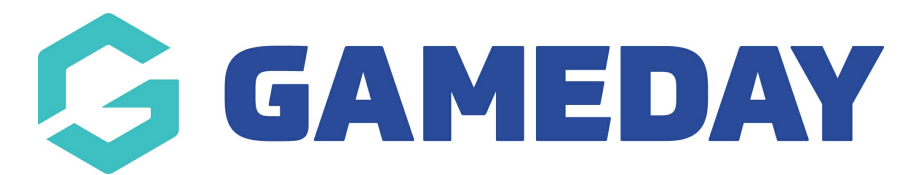

# Release Notes: 05 September 2018

Last Modified on 19/09/2018 6:11 pm AEST

#### In this release we:

Released the new members to teams page, giving admins a single page to manage their members (and their associated characteristics) in teams, competitions and games

### New Features:

### Competitions > Teams:

- There is a new Members to Teams page
- You can manage player characteristics via the Members to Teams page when adding players to fixtures
- You can filter the list of members from which you can select players
- You can add number and positions when you add members to a team

The following support articles are available:

- How do I add [members](http://tghelp.sportstg.com/help/how-do-i-add-members-to-a-team) to a team?
- How do I add [members](http://tghelp.sportstg.com/help/how-do-i-add-members-to-a-fixture) to a fixture?
- How do I assign player [characteristics?](http://tghelp.sportstg.com/help/how-do-i-assign-player-characteristics)

## Related Articles